# 連結介面、電子閘門及戶役政資訊網站服務應用程式介面連結申請程序 (直轄市、縣(市)連結機關版)

申請機關依規定申請應用戶役政資訊系統連結作業,填寫相關申請文件,提交各直轄 市、縣(市)民政局(處)及役政單位(以下稱各直轄市、縣(市)戶役政單位)審核, 完成申請程序經連結測試通過後,即可實際連結取得資料。

申請程序參見申請程序流程圖及其說明,如下所示:

(一) 申請程序流程圖

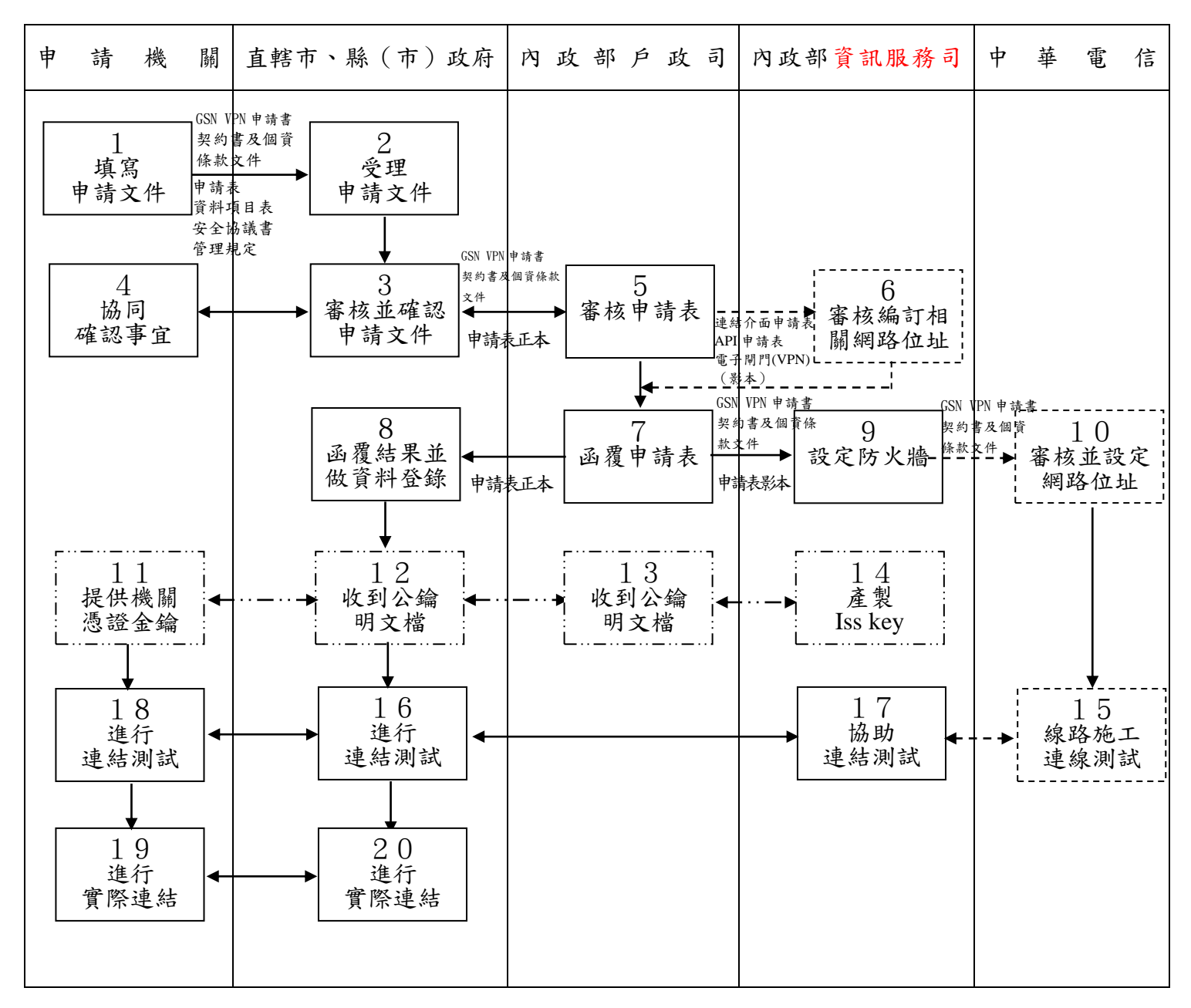

申請連結介面、API 及電子閘門(經由 GSN VPN 連線) 申請電子閘門、電子閘門(經由 GSN VPN 連線)及 API  $-$  . .  $-$  . . . .

(二)申請程序流程圖說明

#### 1.申請機關填寫申請文件

申請機關申請連結取得戶籍資料,須由各該法律規定之中央主管機關或地方主管 機關提出申請,並提供申請表、各類需求資料項目表及使用戶政資訊管理規定、資 料交換安全協議書(以下簡稱安全協議書),經資通安全長審查後送各直轄市、縣(市) 民政局(處)審核。

申請機關申請連結取得兵籍資料,須提供申請表、各類需求資料項目表及使用戶 政資訊管理規定,送各直轄市、縣(市)役政單位審核。

申請表依所申請介面填寫,如下,申請表中機關代號可參考行政院人事行政總處 機關代碼填寫:

(1)電子閘門填寫「各機關應用戶役政資訊電子閘門作業申請表」或「各機關 應用戶役政資訊電子閘門(VPN)作業申請表」(經由 GSN VPN 連線)。

(2)連結介面填寫「各機關應用戶役政資訊連結介面(VPN)申請表」。

 $(3)$ 戶役政資訊網站服務應用程式介面 (Web Service API, 以下簡稱 API)填 寫「各機關應用戶役政資訊 Web Service API(VPN)申請表」。

首次申請連結介面、API 及電子閘門(經由 GSN VPN 連線)須向中華電信股份有限 公司 (以下簡稱中華電信)申請「多機路由型」以上等可提供指定 WAN IP 之線路, 須填寫租用及異動申請書(以下簡稱 GSN VPN 申請書),其中 GSN VPN 申請書內「客 戶種類(計費別)」請勾選 GSN-VPN,VPN 群組名稱請填寫內政部(戶役政連結系統), VPN 群組代碼請填寫 D75;「中華電信股份有限公司網際資訊網路業務 VPN IP 需求 表」(以下簡稱 VPN IP 需求表)只需填寫申請機關之「客戶名稱」、「網路技術連 絡人」、「網路管理連絡人」,IPv4 WAN IP 與 LAN IP 欄位請勿填寫,GSN VPN 申 請書與契約書及個資條款文件之客戶簽章欄,請加蓋機關關防及代表人印章,併同 其他申請文件函送各直轄市、縣(市)戶役政單位。

申請表、資料項目表及安全協議書可由內政部戶政司全球資訊網/公開資訊/機關 連線資訊下載,另為期各機關研訂使用戶役政資料相關作業管理規範有統一標準, 內政部訂定各機關使用戶役政資料管理規定製作指引供參,可由內政部戶政司全球 資訊網/法規與申辦須知/戶政法規/各機關申請使用戶籍資料相關管理及稽核規定 下載。

#### 2.各直轄市、縣(市)戶役政單位受理申請文件

各直轄市、縣(市)戶役政單位收到申請機關申請文件,初步審核申請文件是否 完整。

#### 3.各直轄市、縣(市)戶役政單位審核並確認申請文件

各直轄市、縣(市)戶役政單位依權責審核申請表、資料項目表及使用戶役政資 訊管理規定等申請文件,並與申請機關確認前揭文件內容,確認無誤,將申請表函 送內政部戶政司(以下稱戶政司)。

### 4.申請機關協同確認事宜

申請機關協同各直轄市、縣(市)戶役政單位,共同進行申請表、資料項目表及 使用戶役政資訊管理規定等申請文件確認事宜。

#### 5.戶政司審核申請表

戶政司收到各直轄市、縣(市)戶役政單位函送申請機關申請表,如係申請連結 介面、API 及電子閘門(經由 GSN VPN 連線),戶政司將申請表影本送內政部資訊服 務司(以下稱資訊服務司)審核並編訂相關網路位址。

### 6.資訊服務司審核編訂相關網路位址[本項為連結介面、API 及電子閘門(經由 GSN VPN 連線)]

資訊服務司收到戶政司轉送直轄市、縣(市)戶役政單位函送申請機關申請連結 介面、API 及電子閘門(經由 GSN VPN 連線)之申請表,審核主機網路位址及其他相 關欄位資料,編填相關網路位址、子網路遮罩(包含申請機關通訊設備、安全閘道 器及連結介面伺服器或 API Gateway 伺服器)及公用金鑰,並回覆戶政司,如申請 機關主機網路位址與戶役政資訊網路或已申請機關之位址衝突者,則回覆戶政司要 求申請機關進行更換。

#### 7.戶政司函覆申請表

戶政司將 IP SERVER 網路位址等資訊填寫於電子閘門申請表或依資訊服務司回覆 網路位址及子網路遮罩等資訊填寫於連結介面、API 及電子閘門(經由 GSN VPN 連線) 申請表後,將申請表影本留存,另編製密碼表併同申請表正本函覆直轄市、縣(市) 戶役政單位,並同時將申請表影本副知資訊服務司,俾設定防火牆。

申請機關首次申請連結介面、API 及電子閘門(經由 GSN VPN 連線)者,戶政司並 應將中華電信 GSN VPN 申請書與契約書及個資條款文件正本函送資訊服務司。

### 8.各直轄市、縣(市)戶役政單位函覆申請結果並做資料登錄

直轄市、縣(市)戶役政單位依據已審核確認申請表及資料項目表,於戶役政連 結應用系統進行作業資料登錄工作。申請機關為首次申請連結介面,並應先在連結 介面伺服器建立申請機關使用者作業環境;若申請機關取消其所有作業申請後,則 應刪除申請機關使用者環境。

#### 9.資訊服務司設定防火牆

資訊服務司依戶政司函附申請機關申請表影本之主機網路位址設定防火牆,設定 完成並通知戶政司轉知直轄市、縣(市)戶役政單位,另將 GSN VPN 申請書與契約 書及個資條款文件正本送交中華電信。

### 10.中華電信審核並設定網路位址[本項為連結介面、API 及電子閘門(經由 GSN VPN 連線)]

中華電信審核 GSN VPN 申請書與契約書及個資條款文件正本資料內容完整性,並 設定 IP 及 Port。

#### 11.申請機關提供機關憑證金鑰[本項為申請電子閘門、電子閘門(經由 GSN VPN 連線)

或 API]

申請機關申請機關憑證(非 IC 卡類並選擇加簽用途),將機關憑證公鑰明文檔交 由直轄市、縣(市)戶役政單位。

## 12.直轄市、縣(市)戶役政單位收到金鑰明文檔[本項為申請電子閘門、電子閘門(經 由 GSN VPN 連線)或 API]

直轄市、縣(市)戶役政單位收到申請機關提供機關憑證公鑰明文檔,轉送戶政 司。

## 13. 戶政司收到金鑰明文檔[本項為申請電子閘門、電子閘門 (經由 GSN VPN 連線)或 API)

戶政司收到直轄市、縣(市)戶役政單位轉送申請機關提供機關憑證公鑰明文檔, 轉送資訊服務司。

### 14.資訊服務司產製 Iss key[本項為申請電子閘門、電子閘門(經由 GSN VPN 連線) 或 API)

資訊服務司收到戶政司轉送申請機關憑證公鑰明文檔,協助產製 Iss key 後,回 覆戶政司提供申請機關使用。

## 15.中華電信電路施工及連線測試[本項為連結介面、API 及電子閘門(經由 GSN VPN 連線)]

中華電信請施工單位作線路施工及連線測試。

### 16.直轄市、縣(市)戶役政單位進行連結測試

直轄市、縣(市)戶役政單位按訂定之測試日期,與申請機關共同進行連結測試。

#### 17.資訊服務司協助連結測試

資訊服務司按訂定之測試日期,協助連結測試之進行。

#### 18.申請機關進行連結測試

申請機關按訂定之測試日期、網路位址、使用機關代號及密碼進行連結測試。

#### 19.申請機關進行實際連結

執行完成連結測試後,申請機關即與直轄市、縣(市)戶役政單位確認開始實際 連結。

#### 20.直轄市、縣(市)戶役政單位進行實際連結

執行完成連結測試後,直轄市、縣(市)戶役政單位即與申請機關確認開始實際 連結。